# Building and Distributing Your App with Xcode 4

**Chris Espinosa** Manager, Xcode Core Tools

## Introduction

- Same project structure as Xcode 3
- Simple things are now more obvious
- Complex things are now more clear
- Schemes simplify the matrix of targets, configurations, and architectures
- Workspaces help you combine multiple projects and share schemes

### What You'll Learn

- How to use the Xcode 4 interface to construct and edit projects and targets
- How to construct schemes to build, launch, and archive apps
- How to build workspaces to relate multiple projects and share schemes with others

# Recap Xcode projects, targets, and configurations

### What's in a Project?

- References to sources and headers
- Groups to organize files
- Targets that build products

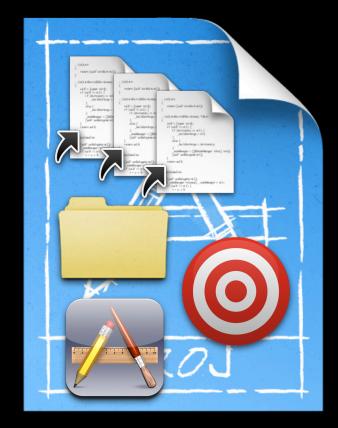

# What's in a Target?

Instructions for building one product

- References some or all source files in the project
- Contains build phases the high-level sequence of steps
- Build rules determine how to handle each file type
- Build settings control how it's done
- Can depend on one or more other targets

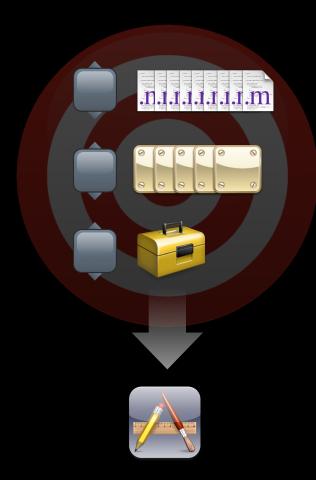

# **Build Settings**

#### Parameterize your builds

- Values are used by each build tool
- Xcode sets defaults according to your product type
- You can redefine any setting for your whole project, or a specific target
- Sets of build settings are called "configurations"

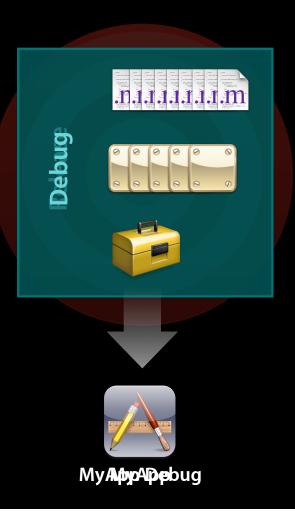

# Two Big Changes

- Groups and Files split into several Navigators
- Project management done in the Editor, not Inspectors

# **Demo** A tour of editing projects

# Schemes

#### The Build and Run Matrix

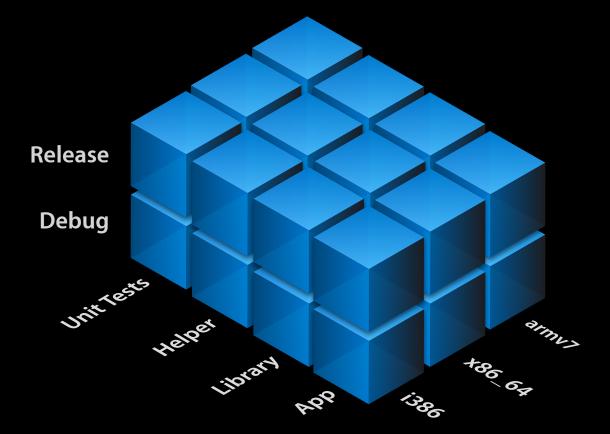

#### The Build and Run Matrix

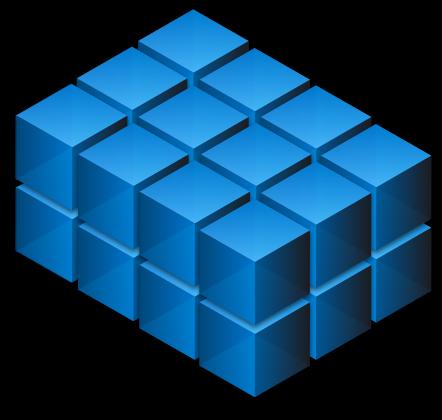

iPManceOSSX

#### The Build and Run Matrix

#### Schemes

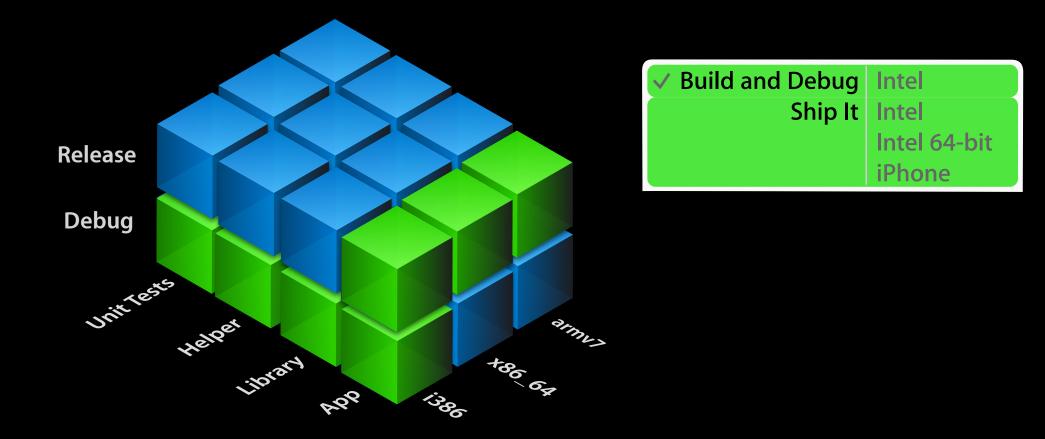

#### **Your First Scheme Is Free**

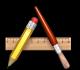

My Great App

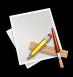

My Great App.app

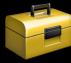

**Common Support** 

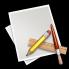

Support Debug Jig

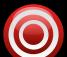

Server Test

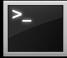

testscript

My Great App Support Debug Jig Server Test

#### Destinations

My Great App

Support Debug Jig

Server Test

#### Destinations

| My Great App      | Intel        |
|-------------------|--------------|
|                   | Intel 64-Bit |
| Support Debug Jig | Intel        |
|                   | Intel 64-Bit |
| Server Test       | Intel        |
|                   | Intel 64-Bit |

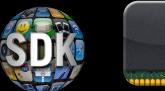

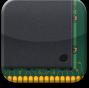

Mac OS X

i386

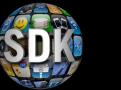

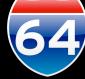

Mac OS X x86\_64

#### Destinations

| My Great App      | Simulator  |  |
|-------------------|------------|--|
|                   | iPod Touch |  |
| Support Debug Jig | Simulator  |  |
|                   | iPod Touch |  |
| Server Test       | Simulator  |  |
|                   | iPod Touch |  |

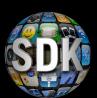

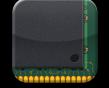

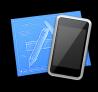

iOS 4

i386

Simulator

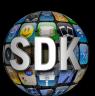

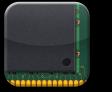

armv7

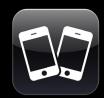

iOS 4

iPod Touch

#### **Three Parts of a Scheme**

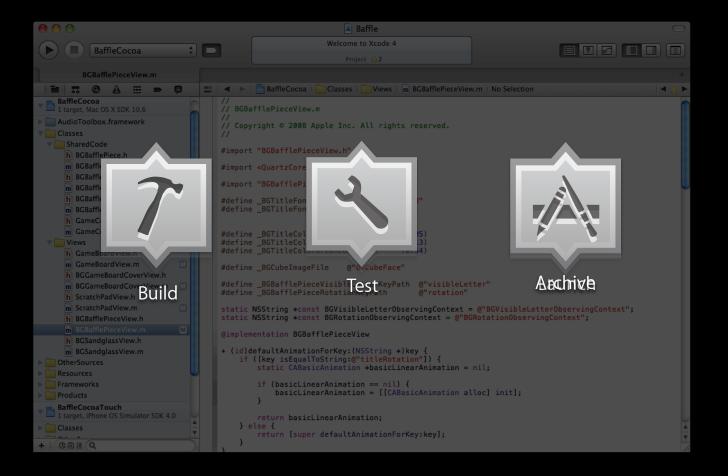

### What Goes into a Launch Scheme

- Build action
  - Determines what targets(s) to build, and how
- Test action
  - Determines what testing to run, and how
- Launch action
  - Determines which build product to launch, and how

### What Goes into a Distribution Scheme

- Build action
  - Determines what targets(s) to build, and how
- Test action
  - Determines what testing to run, and how
- Archive action
  - Determines how to save or process the build products

#### **Build Actions**

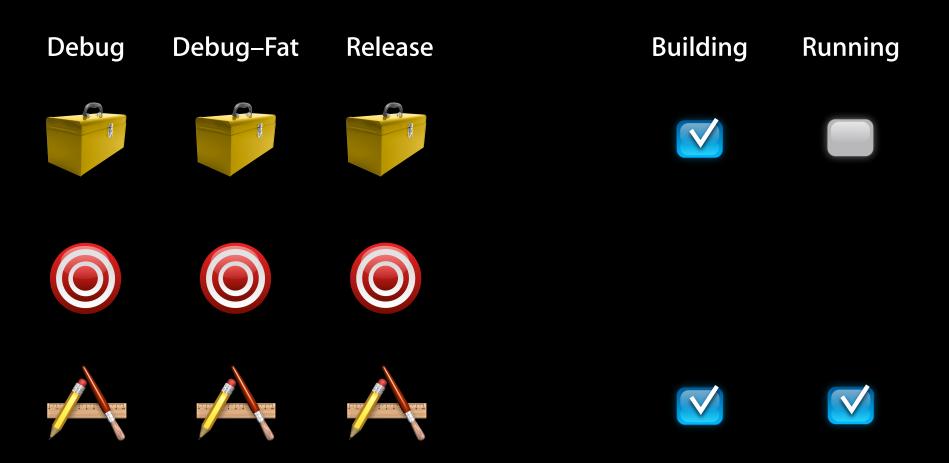

#### **Test Actions**

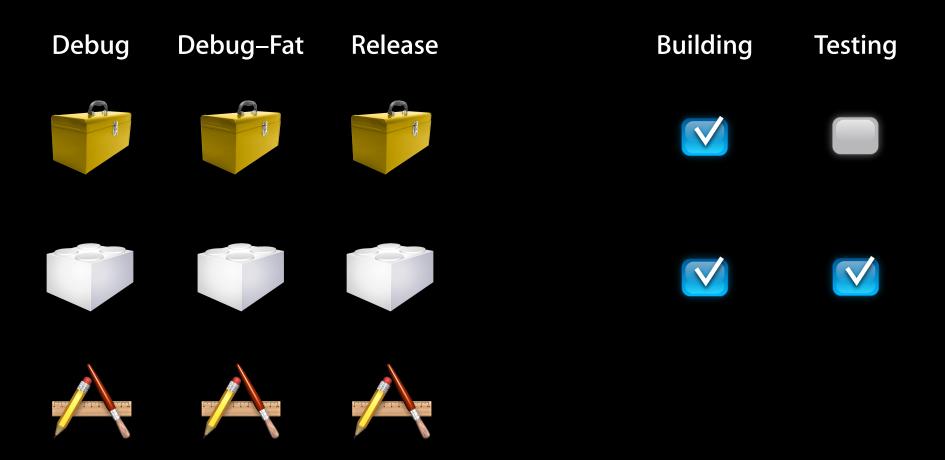

#### Launch Actions

- Executable
- Debugger: GDB or LLDB
- Launch using Instruments
- Launch arguments
- Environment variables
- Memory management diagnostics
- Logging options

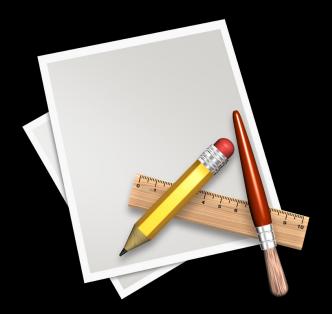

# **Archive Actions**

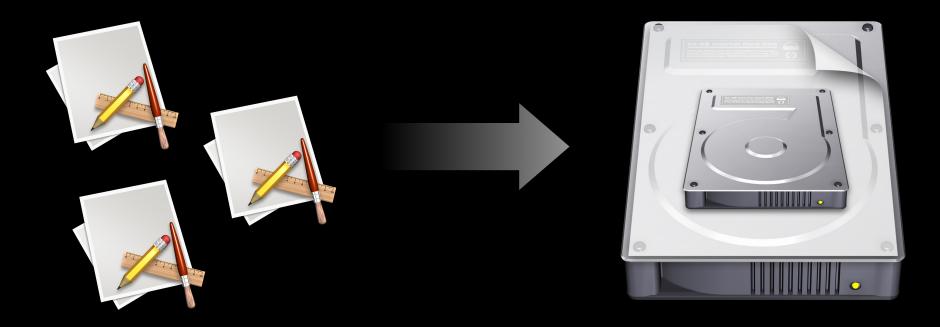

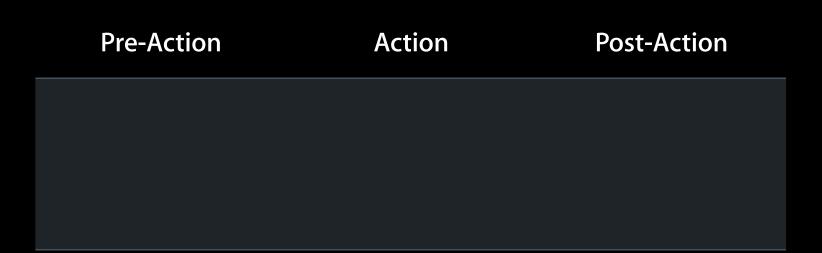

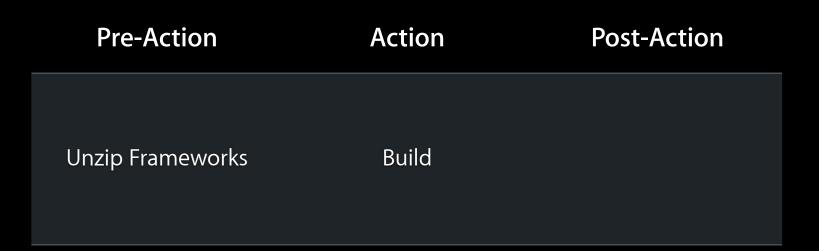

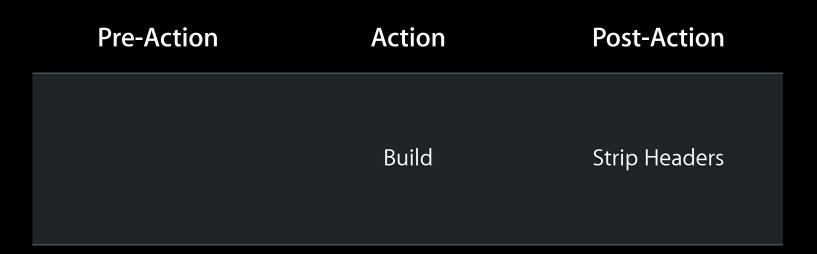

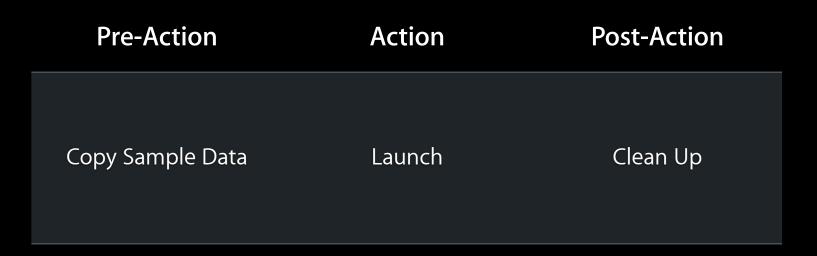

# **Demo** Creating schemes

# Workspaces

#### Workspaces

- Container for one or more projects
- Imposes consistent cross-project
  - Index
  - Build locations

#### Assembling a Workspace

- Opening files in Xcode puts them into a scratch untitled workspace
  - You can use Xcode as a projectless text editor this way
- Drag and drop files, folders, and projects from the Finder
- Add projects with New Project...

## Sharing in the Workspace

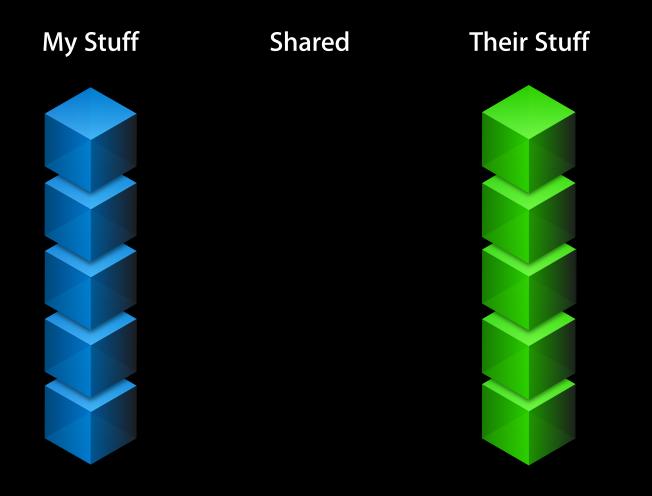

# **Demo** Using workspaces

# Summary

#### Summary

- Projects in Xcode 4 act as they do in Xcode 3
- Edit project settings in an editor, not inspector
- Create schemes instead of executables and Run Script build phases
- Create workspaces to associate multiple projects

## **More Information**

#### **Michael Jurewitz**

Developer Tools Evangelist jurewitz@apple.com

#### **Apple Developer Forums**

http://devforums.apple.com

#### **Related Sessions**

| Introducing Xcode 4                | Mission<br>Wednesday 3:15PM        |
|------------------------------------|------------------------------------|
| Using Interface Builder in Xcode 4 | Pacific Heights<br>Thursday 4:30PM |
| Debugging with Xcode 4 and LLDB    | Mission<br>Friday 9:00AM           |
| Developing Your App with Xcode 4   | Mission<br>Wednesday 4:30PM        |

#### Labs

Xcode 4 Lab

Developer Tools Lab B Friday 9:00AM

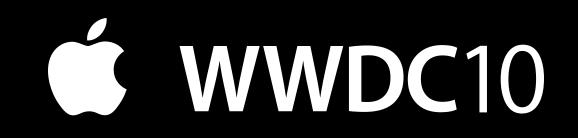